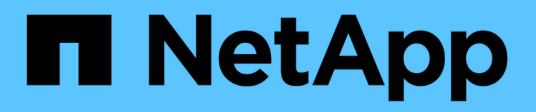

# **Administre Cloud Volumes ONTAP**

Cloud Manager 3.7

NetApp March 25, 2024

This PDF was generated from https://docs.netapp.com/es-es/occm37/task\_connecting\_to\_otc.html on March 25, 2024. Always check docs.netapp.com for the latest.

# **Tabla de contenidos**

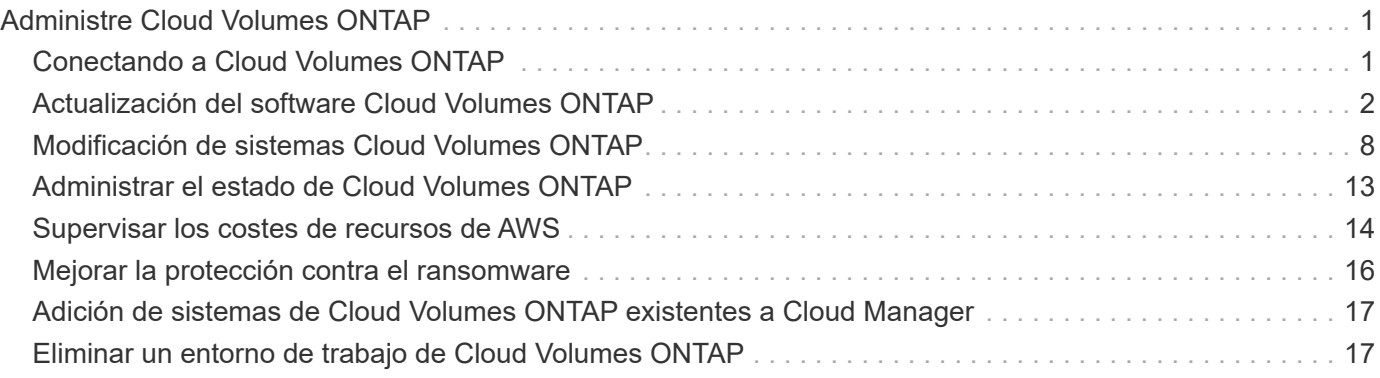

# <span id="page-2-0"></span>**Administre Cloud Volumes ONTAP**

# <span id="page-2-1"></span>**Conectando a Cloud Volumes ONTAP**

Si necesita realizar una gestión avanzada de Cloud Volumes ONTAP, puede hacerlo mediante System Manager de OnCommand o la interfaz de línea de comandos.

# **Conexión a System Manager de OnCommand**

Es posible que deba realizar algunas tareas de Cloud Volumes ONTAP desde OnCommand System Manager, que es una herramienta de gestión basada en explorador que se ejecuta en el sistema Cloud Volumes ONTAP. Por ejemplo, debe usar System Manager si desea crear LUN.

#### **Antes de empezar**

El equipo desde el que accede a Cloud Manager debe tener una conexión de red a Cloud Volumes ONTAP. Por ejemplo, es posible que tenga que iniciar sesión en Cloud Manager desde un host de salto en AWS o Azure.

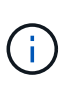

Cuando se implementa en varias zonas de disponibilidad de AWS, las configuraciones de alta disponibilidad de Cloud Volumes ONTAP utilizan una dirección IP flotante para la interfaz de gestión del clúster, lo que significa que no hay disponible el enrutamiento externo. Debe conectarse desde un host que forme parte del mismo dominio de enrutamiento.

#### **Pasos**

- 1. En la página Working Environments, haga doble clic en el sistema Cloud Volumes ONTAP que desea gestionar con System Manager.
- 2. Haga clic en el icono de menú y, a continuación, haga clic en **Avanzado > Administrador del sistema**.
- 3. Haga clic en **Iniciar**.

System Manager se carga en una nueva pestaña del navegador.

4. En la pantalla de inicio de sesión, introduzca **admin** en el campo Nombre de usuario, introduzca la contraseña que especificó al crear el entorno de trabajo y, a continuación, haga clic en **Iniciar sesión**.

#### **Resultado**

Se carga la consola de System Manager. Ahora puede usarlo para gestionar Cloud Volumes ONTAP.

# **Conexión a la CLI de Cloud Volumes ONTAP**

La CLI de Cloud Volumes ONTAP le permite ejecutar todos los comandos administrativos y es una buena opción para las tareas avanzadas o si se siente más cómodo mediante la CLI. Puede conectarse a la CLI mediante Secure Shell (SSH).

#### **Antes de empezar**

El host desde el que se utiliza SSH para conectarse a Cloud Volumes ONTAP debe tener una conexión de red a Cloud Volumes ONTAP. Por ejemplo, es posible que tenga que utilizar SSH desde un host de salto en AWS o Azure.

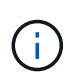

Cuando se implementa en múltiples AZs, las configuraciones de alta disponibilidad de Cloud Volumes ONTAP utilizan una dirección IP flotante para la interfaz de gestión del clúster, lo que significa que el enrutamiento externo no está disponible. Debe conectarse desde un host que forme parte del mismo dominio de enrutamiento.

#### **Pasos**

- 1. En Cloud Manager, identifique la dirección IP de la interfaz de gestión de clústeres:
	- a. En la página entornos de trabajo, seleccione el sistema Cloud Volumes ONTAP.
	- b. Copie la dirección IP de gestión del clúster que aparece en el panel derecho.
- 2. Utilice SSH para conectarse a la dirección IP de la interfaz de gestión del clúster mediante la cuenta de administrador.

#### **ejemplo**

La siguiente imagen muestra un ejemplo con PuTTY:

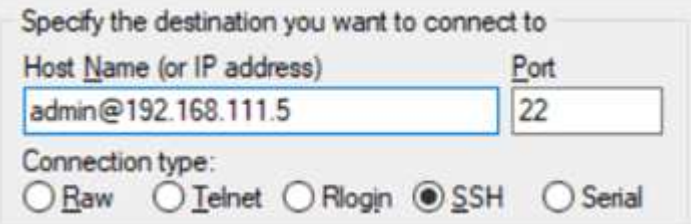

3. En la solicitud de inicio de sesión de, introduzca la contraseña de la cuenta de administrador.

**ejemplo**

```
Password: ********
COT2::>
```
# <span id="page-3-0"></span>**Actualización del software Cloud Volumes ONTAP**

Cloud Manager incluye varias opciones que se pueden utilizar para actualizar a la versión actual de Cloud Volumes ONTAP o degradar Cloud Volumes ONTAP a una versión anterior. Debe preparar los sistemas de Cloud Volumes ONTAP antes de actualizar o degradar el software.

#### **Cloud Manager debe completar las actualizaciones de software**

Las actualizaciones de Cloud Volumes ONTAP se deben completar desde Cloud Manager. No debe actualizar Cloud Volumes ONTAP con System Manager o CLI. Hacerlo puede afectar a la estabilidad del sistema.

### **Formas de actualizar Cloud Volumes ONTAP**

Cloud Manager muestra una notificación en entornos de trabajo de Cloud Volumes ONTAP cuando hay disponible una nueva versión de Cloud Volumes ONTAP:

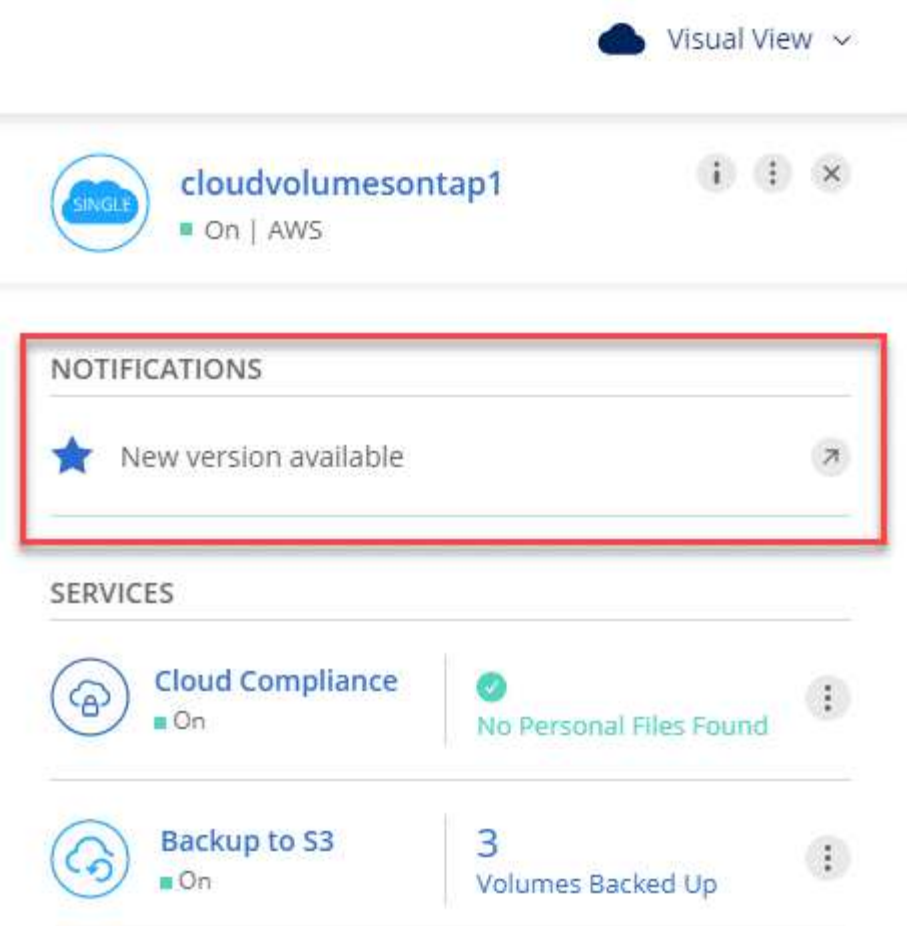

Puede iniciar el proceso de actualización a partir de esta notificación, que automatiza el proceso. Para ello, obtenga la imagen de software de un bloque de S3, instale la imagen y, a continuación, reinicie el sistema. Para obtener más información, consulte [Actualizar Cloud Volumes ONTAP a partir de notificaciones de Cloud](#page-6-0) [Manager.](#page-6-0)

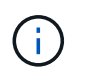

Para los sistemas de alta disponibilidad de AWS, Cloud Manager puede actualizar al mediador de alta disponibilidad como parte del proceso de actualización.

#### **Opciones avanzadas para actualizaciones de software**

Cloud Manager también ofrece las siguientes opciones avanzadas para actualizar el software Cloud Volumes ONTAP:

• Actualizaciones de software mediante una imagen en una URL externa

Esta opción resulta útil si Cloud Manager no puede acceder al bloque de S3 para actualizar el software, si se le proporcionó un parche o si desea degradar el software a una versión concreta.

Para obtener más información, consulte [Actualización o degradación de Cloud Volumes ONTAP mediante](#page-8-0) [un servidor HTTP o FTP.](#page-8-0)

• Actualizaciones de software usando la imagen alternativa del sistema

Puede utilizar esta opción para cambiar a la versión anterior haciendo que la imagen de software

alternativa sea la predeterminada. Esta opción no está disponible para pares de alta disponibilidad.

Para obtener más información, consulte [Degradación de Cloud Volumes ONTAP mediante una imagen](#page-8-1) [local.](#page-8-1)

## **Preparando la actualización del software Cloud Volumes ONTAP**

Antes de realizar una actualización o una degradación, debe verificar que los sistemas estén preparados y realizar los cambios de configuración necesarios.

- [Planificación de los tiempos de inactividad](#page-5-0)
- [Revisión de los requisitos de versión](#page-5-1)
- [Verificación de que la devolución automática sigue activada](#page-5-2)
- [Suspensión de las transferencias de SnapMirror](#page-5-3)
- [Verificación de que los agregados están en línea](#page-6-1)

#### <span id="page-5-0"></span>**Planificación de los tiempos de inactividad**

Al actualizar un sistema de un solo nodo, el proceso de actualización desconecta el sistema durante un máximo de 25 minutos, durante el cual se interrumpen las operaciones de I/O.

Actualizar un par de alta disponibilidad no provoca interrupciones y la I/o se realiza de forma ininterrumpida. Durante este proceso de actualización no disruptiva, cada nodo se actualiza conjuntamente para seguir proporcionando I/o a los clientes.

#### <span id="page-5-1"></span>**Revisión de los requisitos de versión**

La versión de ONTAP a la que se puede actualizar o degradar varía en función de la versión de ONTAP que esté ejecutándose actualmente en el sistema.

Para conocer los requisitos de la versión, consulte ["Documentación de ONTAP 9: Requisitos de actualización](http://docs.netapp.com/ontap-9/topic/com.netapp.doc.exp-dot-upgrade/GUID-AC0EB781-583F-4C90-A4C4-BC7B14CEFD39.html) [del clúster".](http://docs.netapp.com/ontap-9/topic/com.netapp.doc.exp-dot-upgrade/GUID-AC0EB781-583F-4C90-A4C4-BC7B14CEFD39.html)

#### <span id="page-5-2"></span>**Verificación de que la devolución automática sigue activada**

La devolución automática debe estar habilitada en una pareja de ha de Cloud Volumes ONTAP (esta es la configuración predeterminada). Si no lo es, la operación fallará.

#### ["Documentación de ONTAP 9: Comandos para configurar el retorno automático"](http://docs.netapp.com/ontap-9/topic/com.netapp.doc.dot-cm-hacg/GUID-3F50DE15-0D01-49A5-BEFD-D529713EC1FA.html)

#### <span id="page-5-3"></span>**Suspensión de las transferencias de SnapMirror**

Si un sistema Cloud Volumes ONTAP tiene relaciones SnapMirror activas, se recomienda suspender las transferencias antes de actualizar el software Cloud Volumes ONTAP. La suspensión de las transferencias evita que se produzcan fallos de SnapMirror. Debe suspender las transferencias del sistema de destino.

#### **Acerca de esta tarea**

Estos pasos describen cómo utilizar System Manager para la versión 9.3 y posteriores.

#### **Pasos**

1. ["Inicie sesión en System Manager"](#page-2-1) desde el sistema de destino.

- 2. Haga clic en **Protección > Relaciones**.
- 3. Seleccione la relación y haga clic en **Operaciones > Quiesce**.

### <span id="page-6-1"></span>**Verificación de que los agregados están en línea**

Los agregados para Cloud Volumes ONTAP deben estar en línea antes de actualizar el software. Los agregados deben estar en línea en la mayoría de las configuraciones, pero si no lo están, debe conectarlos conectados.

### **Acerca de esta tarea**

Estos pasos describen cómo utilizar System Manager para la versión 9.3 y posteriores.

### **Pasos**

- 1. En el entorno de trabajo, haga clic en el icono de menú y, a continuación, haga clic en **Avanzado > asignación avanzada**.
- 2. Seleccione un agregado, haga clic en **Info** y, a continuación, compruebe que el estado está en línea.

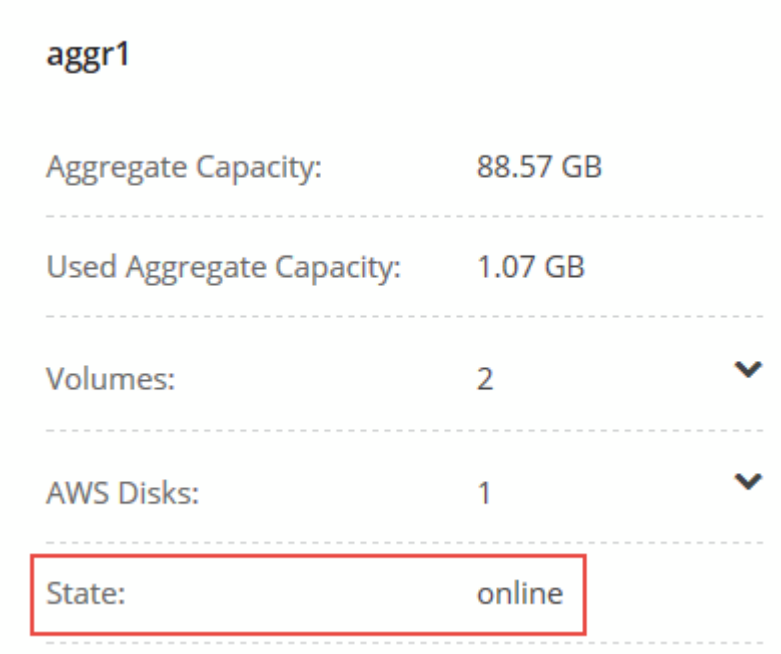

- 3. Si el agregado está sin conexión, use System Manager para conectar el agregado:
	- a. ["Inicie sesión en System Manager"](#page-2-1).
	- b. Haga clic en **almacenamiento > agregados y discos > agregados**.
	- c. Seleccione el agregado y, a continuación, haga clic en **más acciones > Estado > en línea**.

# <span id="page-6-0"></span>**Actualizar Cloud Volumes ONTAP a partir de notificaciones de Cloud Manager**

Cloud Manager notifica el momento en que una nueva versión de Cloud Volumes ONTAP está disponible. Haga clic en la notificación para iniciar el proceso de actualización.

### **Antes de empezar**

No deben estar en curso en el sistema de Cloud Volumes ONTAP operaciones de Cloud Manager, como la creación de volúmenes o agregados.

#### **Pasos**

- 1. Haga clic en **entornos de trabajo**.
- 2. Seleccione un entorno de trabajo.

Aparece una notificación en el panel derecho si hay una nueva versión disponible:

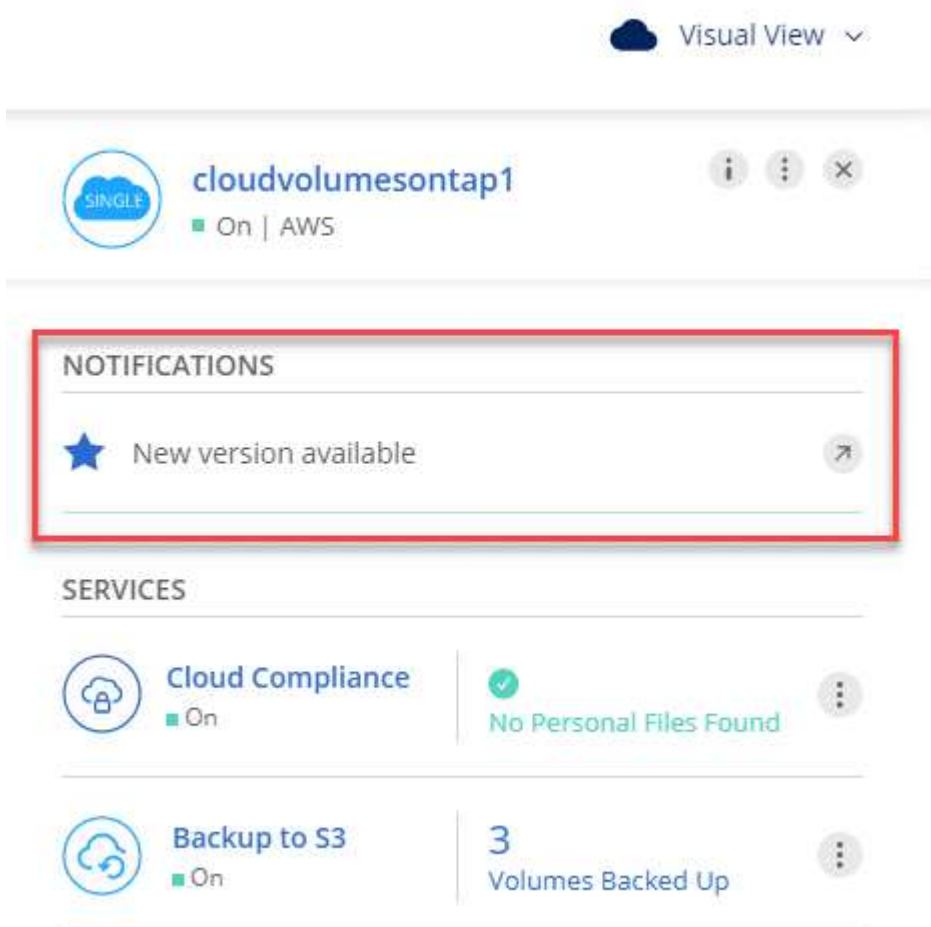

- 3. Si hay una nueva versión disponible, haga clic en **Actualizar**.
- 4. En la página Información de versión, haga clic en el vínculo para leer las Notas de versión de la versión especificada y, a continuación, active la casilla de verificación **he leído…** .
- 5. En la página Contrato de licencia para el usuario final (EULA), lea el EULA y, a continuación, seleccione **he leído y aprobado el EULA**.
- 6. En la página revisar y aprobar, lea las notas importantes, seleccione **comprendo…** y, a continuación, haga clic en **Ir**.

#### **Resultado**

Cloud Manager inicia la actualización del software. Puede realizar acciones en el entorno de trabajo una vez completada la actualización de software.

#### **Después de terminar**

Si ha suspendido las transferencias de SnapMirror, use System Manager para reanudar las transferencias.

## <span id="page-8-0"></span>**Actualización o degradación de Cloud Volumes ONTAP mediante un servidor HTTP o FTP**

Puede colocar la imagen del software Cloud Volumes ONTAP en un servidor HTTP o FTP e iniciar la actualización del software desde Cloud Manager. Se puede usar esta opción si Cloud Manager no puede acceder al bloque de S3 para actualizar el software o si desea degradar el software.

#### **Pasos**

- 1. Configure un servidor HTTP o FTP que pueda alojar la imagen del software Cloud Volumes ONTAP.
- 2. Si tiene una conexión VPN a la red virtual, puede colocar la imagen del software Cloud Volumes ONTAP en un servidor HTTP o FTP en su propia red. De lo contrario, debe colocar el archivo en un servidor HTTP o FTP en la nube.
- 3. Si utiliza su propio grupo de seguridad para Cloud Volumes ONTAP, asegúrese de que las reglas salientes permiten conexiones HTTP o FTP para que Cloud Volumes ONTAP pueda acceder a la imagen del software.

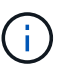

El grupo de seguridad Cloud Volumes ONTAP predefinido permite conexiones HTTP y FTP salientes de forma predeterminada.

- 4. Obtenga la imagen del software de ["El sitio de soporte de NetApp"](https://mysupport.netapp.com/products/p/cloud_ontap.html).
- 5. Copie la imagen de software en el directorio del servidor HTTP o FTP a partir del que se servirá el archivo.
- 6. En el entorno de trabajo de Cloud Manager, haga clic en el icono de menú y, a continuación, haga clic en **Avanzado > Actualizar Cloud Volumes ONTAP**.
- 7. En la página de actualización del software, elija **Seleccione una imagen disponible en una dirección URL**, introduzca la dirección URL y, a continuación, haga clic en **Cambiar imagen**.
- 8. Haga clic en **continuar** para confirmar.

#### **Resultado**

Cloud Manager inicia la actualización de software. Puede realizar acciones en el entorno de trabajo una vez completada la actualización de software.

#### **Después de terminar**

Si ha suspendido las transferencias de SnapMirror, use System Manager para reanudar las transferencias.

# <span id="page-8-1"></span>**Degradación de Cloud Volumes ONTAP mediante una imagen local**

La transición de Cloud Volumes ONTAP a una versión anterior de la misma familia de versiones (por ejemplo, 9.5 a 9.4) se conoce como una degradación. Es posible degradar sin ayuda cuando se degrade un clúster nuevo o de prueba, pero debe ponerse en contacto con el soporte técnico si desea degradar un clúster de producción.

Cada sistema Cloud Volumes ONTAP puede contener dos imágenes de software: La imagen actual en ejecución y una imagen alternativa que puede arrancar. Cloud Manager puede cambiar la imagen alternativa para que sea la imagen predeterminada. Puede utilizar esta opción para cambiar a la versión anterior de Cloud Volumes ONTAP si tiene problemas con la imagen actual.

#### **Acerca de esta tarea**

Este proceso de degradación solo está disponible para sistemas Cloud Volumes ONTAP individuales. No está disponible para pares de alta disponibilidad.

#### **Pasos**

- 1. En el entorno de trabajo, haga clic en el icono de menú y, a continuación, haga clic en **Avanzado > Actualizar Cloud Volumes ONTAP**.
- 2. En la página Actualizar software, seleccione la imagen alternativa y, a continuación, haga clic en **Cambiar imagen**.
- 3. Haga clic en **continuar** para confirmar.

#### **Resultado**

Cloud Manager inicia la actualización de software. Puede realizar acciones en el entorno de trabajo una vez completada la actualización de software.

#### **Después de terminar**

Si ha suspendido las transferencias de SnapMirror, use System Manager para reanudar las transferencias.

# <span id="page-9-0"></span>**Modificación de sistemas Cloud Volumes ONTAP**

Es posible que deba cambiar la configuración de las instancias de Cloud Volumes ONTAP a medida que cambien las necesidades de almacenamiento. Por ejemplo, puede cambiar entre configuraciones de pago por uso, cambiar la instancia o el tipo de equipo virtual y pasar a una suscripción alternativa.

# **Instalación de archivos de licencia en sistemas BYOL de Cloud Volumes ONTAP**

Si Cloud Manager no puede obtener un archivo de licencia de BYOL de NetApp, puede obtener el archivo y cargarlo manualmente a Cloud Manager para que pueda instalar la licencia en el sistema Cloud Volumes ONTAP.

#### **Pasos**

- 1. Vaya a la ["Generador de archivos de licencia de NetApp"](https://register.netapp.com/register/getlicensefile) E inicie sesión con sus credenciales del sitio de soporte de NetApp.
- 2. Introduzca su contraseña, elija su producto, introduzca el número de serie, confirme que ha leído y aceptado la política de privacidad y, a continuación, haga clic en **Enviar**.

#### **ejemplo**

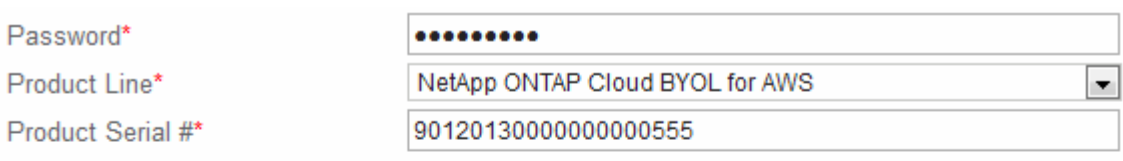

Not only is protecting your data required by law, but your privacy is also very important to us. Please read and agree to the NetApp Data Privacy Policy before you continue. For information related to NetApp's privacy policy please click here Privacy Policy or contact privacy@netapp.com.

7 I have read NetApp's new Global Data Privacy Policy and understand how NetApp and its selected partners may use my personal data.

**Submit** 

- 3. Elija si desea recibir el archivo serialnumber.NLF JSON a través del correo electrónico o la descarga directa.
- 4. En Cloud Manager, abra el entorno de trabajo BYOL de Cloud Volumes ONTAP.
- 5. Haga clic en el icono de menú y, a continuación, haga clic en **Licencia**.

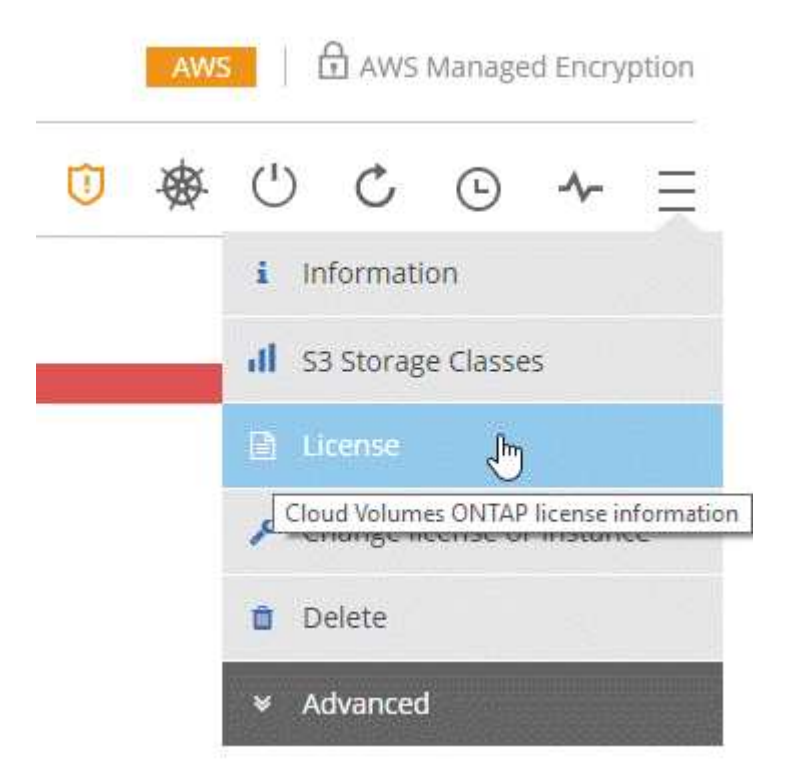

- 6. Haga clic en **cargar archivo de licencia**.
- 7. Haga clic en **cargar** y seleccione el archivo.

#### **Resultado**

Cloud Manager instala el nuevo archivo de licencia en el sistema Cloud Volumes ONTAP.

# **Cambiar la instancia o el tipo de máquina de Cloud Volumes ONTAP**

Puede elegir entre varios tipos de máquina o instancia al ejecutar Cloud Volumes ONTAP en AWS, Azure o GCP. Puede cambiar la instancia o el tipo de máquina en cualquier momento si determina que tiene un tamaño insuficiente o demasiado grande para sus necesidades.

#### **Acerca de esta tarea**

• La devolución automática debe estar habilitada en una pareja de ha de Cloud Volumes ONTAP (esta es la configuración predeterminada). Si no lo es, la operación fallará.

#### ["Documentación de ONTAP 9: Comandos para configurar el retorno automático"](http://docs.netapp.com/ontap-9/topic/com.netapp.doc.dot-cm-hacg/GUID-3F50DE15-0D01-49A5-BEFD-D529713EC1FA.html)

• La operación reinicia Cloud Volumes ONTAP.

Para los sistemas de un solo nodo, la I/o se interrumpe.

En el caso de los pares de alta disponibilidad, el cambio no es disruptivo. Los pares de ALTA DISPONIBILIDAD siguen sirviendo datos.

• Al cambiar el tipo de instancia o máquina, se ven afectados los cargos por servicios del proveedor de cloud.

#### **Pasos**

- 1. En el entorno de trabajo, haga clic en el icono de menú y, a continuación, haga clic en **Cambiar licencia o instancia** para AWS, **Cambiar licencia o VM** para Azure, o **Cambiar licencia o máquina** para GCP.
- 2. Si utiliza una configuración de pago por uso, puede elegir una licencia diferente.
- 3. Seleccione una instancia o un tipo de máquina, active la casilla de verificación para confirmar que comprende las implicaciones del cambio y, a continuación, haga clic en **Aceptar**.

#### **Resultado**

Cloud Volumes ONTAP se reinicia con la nueva configuración.

# **Cambio entre configuraciones de pago por uso**

Después de lanzar sistemas Cloud Volumes ONTAP de pago por uso, puede cambiar entre las configuraciones Explore, Estándar y Premium en cualquier momento modificando la licencia. Al cambiar la licencia, aumenta o disminuye el límite de capacidad bruta y le permite elegir entre diferentes tipos de instancia de AWS o tipos de máquina virtual de Azure.

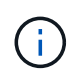

En GCP, hay un solo tipo de máquina disponible para cada configuración de pago por uso. No se puede elegir entre distintos tipos de máquinas.

#### **Acerca de esta tarea**

Tenga en cuenta lo siguiente sobre el cambio entre las licencias de pago por uso:

• La operación reinicia Cloud Volumes ONTAP.

Para los sistemas de un solo nodo, la I/o se interrumpe.

En el caso de los pares de alta disponibilidad, el cambio no es disruptivo. Los pares de ALTA DISPONIBILIDAD siguen sirviendo datos.

• Al cambiar el tipo de instancia o máquina, se ven afectados los cargos por servicios del proveedor de cloud.

#### **Pasos**

- 1. En el entorno de trabajo, haga clic en el icono de menú y, a continuación, haga clic en **Cambiar licencia o instancia** para AWS, **Cambiar licencia o VM** para Azure, o **Cambiar licencia o máquina** para GCP.
- 2. Seleccione un tipo de licencia y un tipo de instancia o de máquina, active la casilla de verificación para confirmar que comprende las implicaciones del cambio y, a continuación, haga clic en **Aceptar**.

#### **Resultado**

Cloud Volumes ONTAP se reinicia con la nueva licencia, el tipo de instancia o el tipo de máquina, o ambos.

# **Mover a una configuración de Cloud Volumes ONTAP alternativa**

Si desea pasar de una suscripción de pago por uso a una suscripción BYOL o entre un único sistema Cloud Volumes ONTAP y un par de alta disponibilidad, puede poner en marcha un nuevo sistema y replicar los datos, a continuación, del sistema existente al nuevo sistema.

#### **Pasos**

1. Crear un nuevo entorno de trabajo de Cloud Volumes ONTAP.

["Inicio de Cloud Volumes ONTAP en AWS"](https://docs.netapp.com/es-es/occm37/task_deploying_otc_aws.html) ["Inicio de Cloud Volumes ONTAP en Azure"](https://docs.netapp.com/es-es/occm37/task_deploying_otc_azure.html) ["Lanzamiento de Cloud Volumes ONTAP en GCP"](https://docs.netapp.com/es-es/occm37/task_deploying_gcp.html)

- 2. ["Configure la replicación de datos única"](https://docs.netapp.com/es-es/occm37/task_replicating_data.html) entre los sistemas para cada volumen que se debe replicar.
- 3. Finalice el sistema Cloud Volumes ONTAP que ya no utiliza ¿necesita ["eliminación del entorno de trabajo](#page-18-1) [original".](#page-18-1)

### **Cambiar su suscripción a AWS Marketplace**

Cambie la suscripción a AWS Marketplace para su sistema Cloud Volumes ONTAP si desea cambiar la cuenta de AWS desde la que se cobra.

#### **Pasos**

- 1. Si aún no lo ha hecho, añada una nueva suscripción de ["La oferta de Cloud Manager en el mercado de](https://aws.amazon.com/marketplace/pp/B07QX2QLXX) [AWS"](https://aws.amazon.com/marketplace/pp/B07QX2QLXX).
- 2. En el entorno de trabajo de Cloud Manager, haga clic en el icono de menú y, a continuación, haga clic en **Suscripción de Marketplace**.
- 3. Seleccione una suscripción de la lista desplegable.
- 4. Haga clic en **Guardar**.

#### **Cambio de la velocidad de escritura a normal o alta**

La velocidad de escritura predeterminada para las Cloud Volumes ONTAP es normal. Puede cambiar a una alta velocidad de escritura si es necesario un rendimiento de escritura rápido para su carga de trabajo. Antes de cambiar la velocidad de escritura, debe hacerlo ["entender las diferencias entre los ajustes normal y alto".](https://docs.netapp.com/es-es/occm37/task_planning_your_config.html#choosing-a-write-speed)

#### **Acerca de esta tarea**

- Asegúrese de que no haya operaciones en curso como la creación de volúmenes o agregados.
- Tenga en cuenta que este cambio reinicia Cloud Volumes ONTAP.

Para los sistemas de un solo nodo, la I/o se interrumpe.

En el caso de los pares de alta disponibilidad, el cambio no es disruptivo. Los pares de ALTA DISPONIBILIDAD siguen sirviendo datos.

#### **Pasos**

- 1. En el entorno de trabajo, haga clic en el icono de menú y, a continuación, haga clic en **Avanzado > velocidad de escritura**.
- 2. Seleccione **normal** o **Alta**.

Si elige Alto, tendrá que leer la sentencia "entiendo…" y confirmar marcando la casilla.

3. Haga clic en **Guardar**, revise el mensaje de confirmación y, a continuación, haga clic en **proseguir**.

# **Modificación del nombre de la máquina virtual de almacenamiento**

Cloud Manager nombra automáticamente a la máquina virtual de almacenamiento (SVM) para Cloud Volumes ONTAP. Puede modificar el nombre de la SVM si tiene estándares de nomenclatura estrictos. Por ejemplo, puede que desee que coincida con el nombre que le tienen las SVM de los clústeres de ONTAP.

#### **Pasos**

- 1. En el entorno de trabajo, haga clic en el icono de menú y, a continuación, haga clic en **Información**.
- 2. Haga clic en el icono de edición a la derecha del nombre de la SVM.

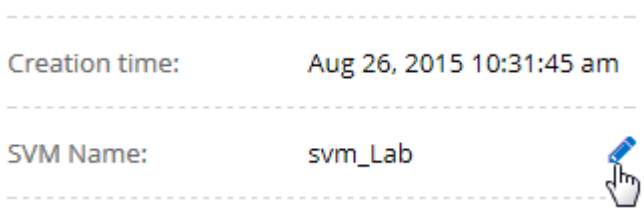

3. En el cuadro de diálogo Modify SVM Name (Modificar nombre de SVM), modifique el nombre de SVM y, a continuación, haga clic en **Save** (Guardar).

# **Cambiando la contraseña de Cloud Volumes ONTAP**

Cloud Volumes ONTAP incluye una cuenta de administrador de clúster. Si es necesario, puede cambiar la contraseña de esta cuenta desde Cloud Manager.

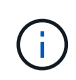

No debe cambiar la contraseña de la cuenta de administrador mediante System Manager o la CLI. La contraseña no se reflejará en Cloud Manager. Como resultado, Cloud Manager no puede supervisar la instancia correctamente.

#### **Pasos**

- 1. En el entorno de trabajo, haga clic en el icono de menú y, a continuación, haga clic en **Avanzado > establecer contraseña**.
- 2. Introduzca la nueva contraseña dos veces y, a continuación, haga clic en **Guardar**.

La nueva contraseña debe ser diferente de una de las últimas seis contraseñas que ha utilizado.

# **Cambiar la MTU de red para instancias c4.4xgrande y c4.8xgrande**

De forma predeterminada, Cloud Volumes ONTAP se configura para utilizar 9,000 MTU (también denominado tramas gigantes) cuando se selecciona la instancia c4.4xgrande o la instancia c4.8xgrande en AWS. Puede cambiar el MTU de red a 1,500 bytes si es más adecuado para la configuración de red.

#### **Acerca de esta tarea**

Una unidad de transmisión máxima (MTU) de red de 9,000 bytes puede proporcionar el mayor rendimiento de red posible para configuraciones específicas.

El valor de MTU de 9,000 es una buena opción si los clientes del mismo VPC se comunican con el sistema de Cloud Volumes ONTAP y algunos de esos clientes también admiten 9,000 MTU. Si el tráfico abandona el VPC, se puede producir la fragmentación del paquete, lo que degrada el rendimiento.

Una MTU de red de 1,500 bytes es una buena opción si los clientes o sistemas fuera del VPC se comunican con el sistema de Cloud Volumes ONTAP.

#### **Pasos**

- 1. En el entorno de trabajo, haga clic en el icono de menú y, a continuación, haga clic en **Avanzado > utilización de red**.
- 2. Seleccione **Estándar** o **tramas jumbo**.
- 3. Haga clic en **Cambiar**.

### **Cambiar las tablas de rutas asociadas con pares de alta disponibilidad en varios AWS AZS**

Puede modificar las tablas de rutas de AWS que incluyen las rutas a las direcciones IP flotantes de un par de alta disponibilidad. Puede hacerlo si los nuevos clientes NFS o CIFS necesitan acceder a un par de alta disponibilidad en AWS.

#### **Pasos**

- 1. En el entorno de trabajo, haga clic en el icono de menú y, a continuación, haga clic en **Información**.
- 2. Haga clic en **tablas de rutas**.
- 3. Modifique la lista de tablas de rutas seleccionadas y, a continuación, haga clic en **Guardar**.

#### **Resultado**

Cloud Manager envía una solicitud de AWS para modificar las tablas de rutas.

# <span id="page-14-0"></span>**Administrar el estado de Cloud Volumes ONTAP**

Puede parar y iniciar Cloud Volumes ONTAP desde Cloud Manager para gestionar sus costes de tecnología de cloud.

### **Programar apagados automáticos de Cloud Volumes ONTAP**

Es posible que desee apagar Cloud Volumes ONTAP durante intervalos de tiempo específicos para reducir los costes de computación. En lugar de hacerlo manualmente, puede configurar Cloud Manager para que se apague automáticamente y, a continuación, reinicie los sistemas en momentos específicos.

#### **Acerca de esta tarea**

Cuando se programa un apagado automático del sistema de Cloud Volumes ONTAP, Cloud Manager pospone el apagado si hay una transferencia de datos activa en curso. Cloud Manager apaga el sistema una vez que finaliza la transferencia.

Esta tarea programa los apagados automáticos de ambos nodos en un par de alta disponibilidad.

#### **Pasos**

1. En el entorno de trabajo, haga clic en el icono del reloj:

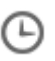

- 2. Especifique la programación de apagado:
	- a. Elija si desea apagar el sistema todos los días, todos los días de la semana, cada fin de semana o cualquier combinación de las tres opciones.

b. Especifique cuándo desea apagar el sistema y durante cuánto tiempo desea apagarlo.

#### **ejemplo**

En la siguiente imagen, se muestra una programación que indica a Cloud Manager que apague el sistema todos los sábados a las 12:00 a. m. durante 48 horas. Cloud Manager reinicia el sistema cada lunes a las 12:00

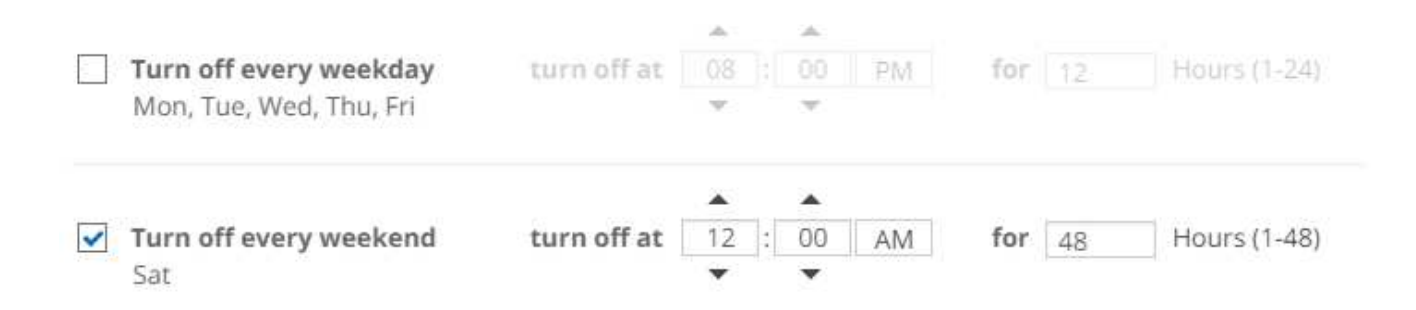

#### 3. Haga clic en **Guardar**.

#### **Resultado**

Cloud Manager guarda la programación. El icono de reloj cambia para indicar que se ha establecido una

programación:

# **Detener Cloud Volumes ONTAP**

Detener Cloud Volumes ONTAP le ahorra acumular costes informáticos y crear snapshots de los discos raíz y de arranque, lo que puede ser útil para la solución de problemas.

#### **Acerca de esta tarea**

Cuando detiene una pareja de alta disponibilidad, Cloud Manager apaga ambos nodos.

#### **Pasos**

1. En el entorno de trabajo, haga clic en el icono **Apagar**.

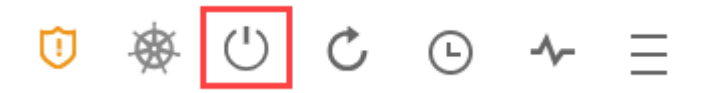

- 2. Mantenga la opción de crear snapshots habilitadas porque las snapshots pueden habilitar la recuperación del sistema.
- 3. Haga clic en **Apagar**.

Detener el sistema puede tardar hasta unos minutos. Puede reiniciar los sistemas más adelante desde la página del entorno de trabajo.

# <span id="page-15-0"></span>**Supervisar los costes de recursos de AWS**

Cloud Manager permite ver los costes de recursos asociados con la ejecución de Cloud Volumes ONTAP en AWS. También puede ver cuánto dinero ha ahorrado con las

funciones de NetApp que pueden reducir los costes de almacenamiento.

#### **Acerca de esta tarea**

Cloud Manager actualiza los costes cuando se actualiza la página. Debería consultar AWS para obtener información sobre el coste final.

#### **Paso**

- 1. Compruebe que Cloud Manager puede obtener información de costes de AWS:
	- a. Compruebe que la política de IAM que proporciona permisos a Cloud Manager incluye las siguientes acciones:

```
"ce:GetReservationUtilization",
"ce:GetDimensionValues",
"ce:GetCostAndUsage",
"ce:GetTags"
```
Estas acciones se incluyen en las últimas novedades ["Política de Cloud Manager".](https://mysupport.netapp.com/cloudontap/iampolicies) Los nuevos sistemas implementados desde Cloud Central de NetApp incluyen automáticamente estos permisos.

b. ["Active la etiqueta](https://docs.aws.amazon.com/awsaccountbilling/latest/aboutv2/activating-tags.html) **[WorkingEnvironmentId](https://docs.aws.amazon.com/awsaccountbilling/latest/aboutv2/activating-tags.html)**[".](https://docs.aws.amazon.com/awsaccountbilling/latest/aboutv2/activating-tags.html)

Para realizar un seguimiento de los costes de AWS, Cloud Manager asigna una etiqueta de asignación de costes a las instancias de Cloud Volumes ONTAP. Después de crear su primer entorno de trabajo, active la etiqueta **WorkingEnvironmentId**. Las etiquetas definidas por el usuario no aparecen en los informes de facturación de AWS hasta que las active en la consola de gestión de costes y facturación.

2. En la página entornos de trabajo, seleccione un entorno de trabajo Cloud Volumes ONTAP y, a continuación, haga clic en **costo**.

La página de costes muestra los costes de los meses actuales y anteriores y muestra sus ahorros anuales de NetApp si habilitó las funciones de ahorro de costes en volúmenes de NetApp.

La siguiente imagen muestra una página de costes de ejemplo:

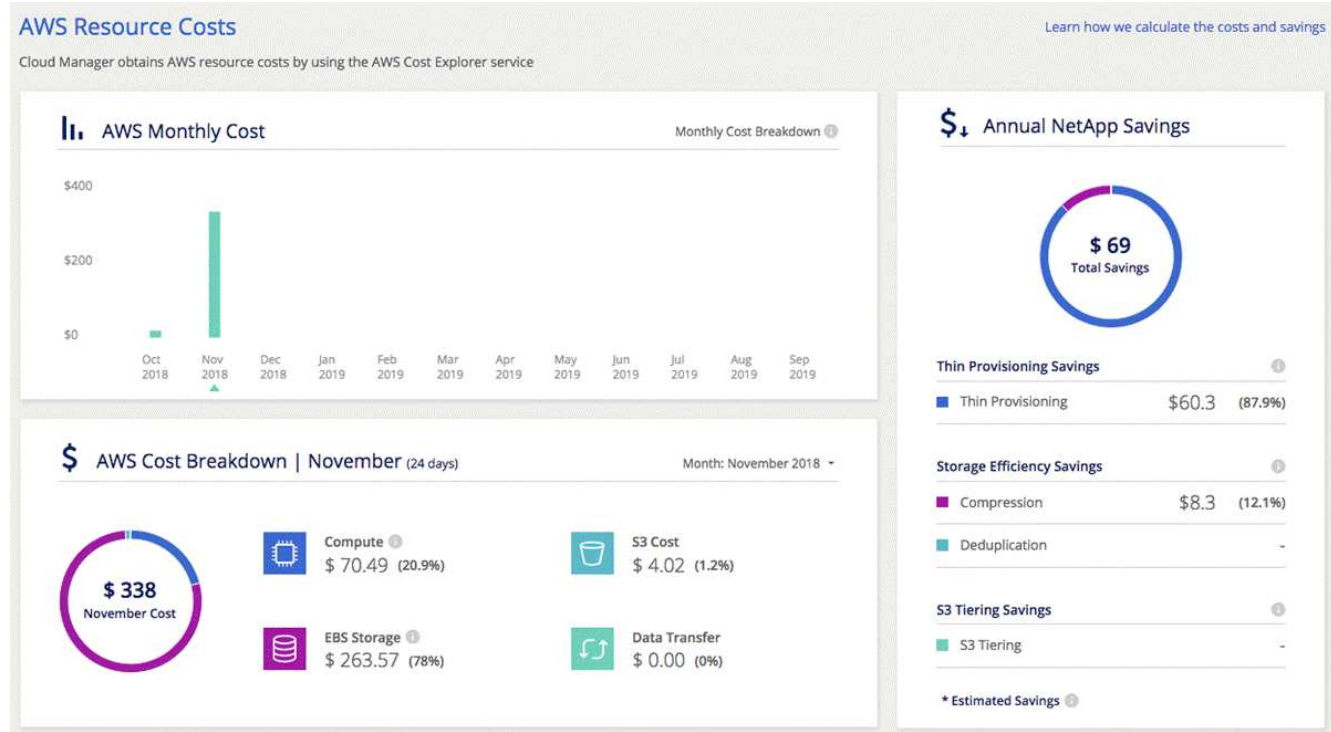

# <span id="page-17-0"></span>**Mejorar la protección contra el ransomware**

Los ataques de ransomware pueden suponer un coste comercial, recursos y reputación. Cloud Manager le ayuda a implementar la solución de NetApp para el ransomware, que proporciona herramientas eficaces para la visibilidad, la detección y la corrección.

#### **Pasos**

1. En el entorno de trabajo, haga clic en el icono **Ransomware**.

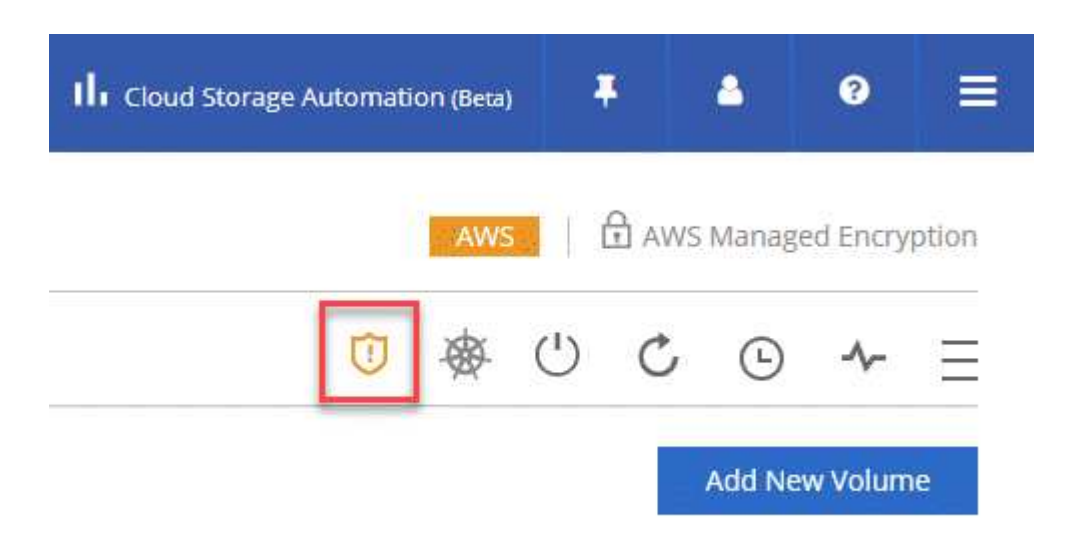

- 2. Implemente la solución de NetApp para ransomware:
	- a. Haga clic en **Activar política de instantánea** si tiene volúmenes que no tienen activada una directiva de instantánea.

La tecnología Snapshot de NetApp proporciona la mejor solución del sector para la reparación de ransomware. La clave para una recuperación correcta es restaurar a partir de backups no infectados. Las copias Snapshot son de solo lectura, lo que evita que se dañen el ransomware. También pueden proporcionar granularidad para crear imágenes de una sola copia de archivos o una solución completa de recuperación tras desastres.

b. Haga clic en **Activar FPolicy** para habilitar la solución FPolicy de ONTAP, que puede bloquear las operaciones de archivos según la extensión de un archivo.

Esta solución preventiva mejora la protección contra ataques de ransomware bloqueando tipos de archivos comunes de ransomware.

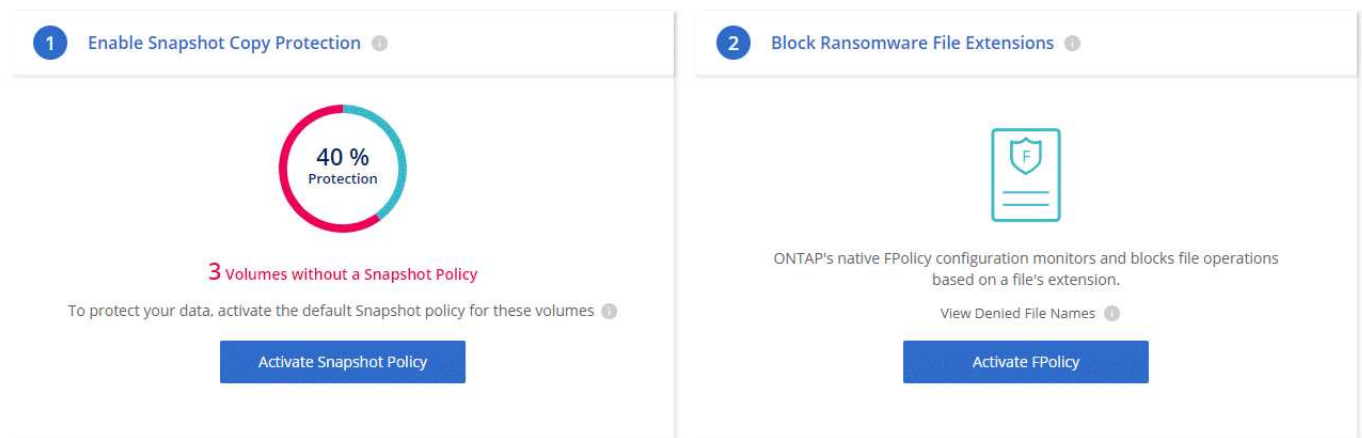

# <span id="page-18-0"></span>**Adición de sistemas de Cloud Volumes ONTAP existentes a Cloud Manager**

Puede detectar y añadir sistemas de Cloud Volumes ONTAP existentes a Cloud Manager. Puede hacer esto si se implementó un nuevo sistema Cloud Manager.

#### **Antes de empezar**

Debe conocer la contraseña de la cuenta de usuario administrador de Cloud Volumes ONTAP.

#### **Pasos**

- 1. En la página entornos de trabajo, haga clic en **descubrir** y seleccione **Cloud Volumes ONTAP**.
- 2. Seleccione el proveedor de cloud en el que reside el sistema.
- 3. En la página Región, seleccione la región donde se ejecutan las instancias y, a continuación, seleccione las instancias.
- 4. En la página credenciales, introduzca la contraseña para el usuario administrador de Cloud Volumes ONTAP y, a continuación, haga clic en **Ir**.

#### **Resultado**

Cloud Manager agrega las instancias de Cloud Volumes ONTAP al espacio de trabajo.

# <span id="page-18-1"></span>**Eliminar un entorno de trabajo de Cloud Volumes ONTAP**

Lo mejor es eliminar sistemas de Cloud Volumes ONTAP de Cloud Manager, en lugar de

hacerlo de la consola de su proveedor de cloud. Por ejemplo, si termina una instancia de Cloud Volumes ONTAP con licencia desde AWS, no puede utilizar la clave de licencia para otra instancia. Debe eliminar el entorno de trabajo de Cloud Manager para liberar la licencia.

#### **Acerca de esta tarea**

Cuando se elimina un entorno de trabajo, Cloud Manager termina las instancias, elimina discos y instantáneas.

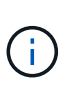

Las instancias de Cloud Volumes ONTAP tienen habilitada la protección de terminación para ayudar a evitar la terminación accidental de AWS. Sin embargo, si da por terminado una instancia de Cloud Volumes ONTAP desde AWS, debe ir a la consola de AWS CloudFormation y eliminar la pila de la instancia. El nombre de la pila es el nombre del entorno de trabajo.

#### **Pasos**

- 1. En el entorno de trabajo, haga clic en el icono de menú y, a continuación, haga clic en **Eliminar**.
- 2. Escriba el nombre del entorno de trabajo y, a continuación, haga clic en **Eliminar**.

La eliminación del entorno de trabajo puede tardar hasta 5 minutos.

#### **Información de copyright**

Copyright © 2024 NetApp, Inc. Todos los derechos reservados. Imprimido en EE. UU. No se puede reproducir este documento protegido por copyright ni parte del mismo de ninguna forma ni por ningún medio (gráfico, electrónico o mecánico, incluidas fotocopias, grabaciones o almacenamiento en un sistema de recuperación electrónico) sin la autorización previa y por escrito del propietario del copyright.

El software derivado del material de NetApp con copyright está sujeto a la siguiente licencia y exención de responsabilidad:

ESTE SOFTWARE LO PROPORCIONA NETAPP «TAL CUAL» Y SIN NINGUNA GARANTÍA EXPRESA O IMPLÍCITA, INCLUYENDO, SIN LIMITAR, LAS GARANTÍAS IMPLÍCITAS DE COMERCIALIZACIÓN O IDONEIDAD PARA UN FIN CONCRETO, CUYA RESPONSABILIDAD QUEDA EXIMIDA POR EL PRESENTE DOCUMENTO. EN NINGÚN CASO NETAPP SERÁ RESPONSABLE DE NINGÚN DAÑO DIRECTO, INDIRECTO, ESPECIAL, EJEMPLAR O RESULTANTE (INCLUYENDO, ENTRE OTROS, LA OBTENCIÓN DE BIENES O SERVICIOS SUSTITUTIVOS, PÉRDIDA DE USO, DE DATOS O DE BENEFICIOS, O INTERRUPCIÓN DE LA ACTIVIDAD EMPRESARIAL) CUALQUIERA SEA EL MODO EN EL QUE SE PRODUJERON Y LA TEORÍA DE RESPONSABILIDAD QUE SE APLIQUE, YA SEA EN CONTRATO, RESPONSABILIDAD OBJETIVA O AGRAVIO (INCLUIDA LA NEGLIGENCIA U OTRO TIPO), QUE SURJAN DE ALGÚN MODO DEL USO DE ESTE SOFTWARE, INCLUSO SI HUBIEREN SIDO ADVERTIDOS DE LA POSIBILIDAD DE TALES DAÑOS.

NetApp se reserva el derecho de modificar cualquiera de los productos aquí descritos en cualquier momento y sin aviso previo. NetApp no asume ningún tipo de responsabilidad que surja del uso de los productos aquí descritos, excepto aquello expresamente acordado por escrito por parte de NetApp. El uso o adquisición de este producto no lleva implícita ninguna licencia con derechos de patente, de marcas comerciales o cualquier otro derecho de propiedad intelectual de NetApp.

Es posible que el producto que se describe en este manual esté protegido por una o más patentes de EE. UU., patentes extranjeras o solicitudes pendientes.

LEYENDA DE DERECHOS LIMITADOS: el uso, la copia o la divulgación por parte del gobierno están sujetos a las restricciones establecidas en el subpárrafo (b)(3) de los derechos de datos técnicos y productos no comerciales de DFARS 252.227-7013 (FEB de 2014) y FAR 52.227-19 (DIC de 2007).

Los datos aquí contenidos pertenecen a un producto comercial o servicio comercial (como se define en FAR 2.101) y son propiedad de NetApp, Inc. Todos los datos técnicos y el software informático de NetApp que se proporcionan en este Acuerdo tienen una naturaleza comercial y se han desarrollado exclusivamente con fondos privados. El Gobierno de EE. UU. tiene una licencia limitada, irrevocable, no exclusiva, no transferible, no sublicenciable y de alcance mundial para utilizar los Datos en relación con el contrato del Gobierno de los Estados Unidos bajo el cual se proporcionaron los Datos. Excepto que aquí se disponga lo contrario, los Datos no se pueden utilizar, desvelar, reproducir, modificar, interpretar o mostrar sin la previa aprobación por escrito de NetApp, Inc. Los derechos de licencia del Gobierno de los Estados Unidos de América y su Departamento de Defensa se limitan a los derechos identificados en la cláusula 252.227-7015(b) de la sección DFARS (FEB de 2014).

#### **Información de la marca comercial**

NETAPP, el logotipo de NETAPP y las marcas que constan en <http://www.netapp.com/TM>son marcas comerciales de NetApp, Inc. El resto de nombres de empresa y de producto pueden ser marcas comerciales de sus respectivos propietarios.